# **მომხმარებლის სახელმძღვანელო**

# **Daisy eXpert SX**

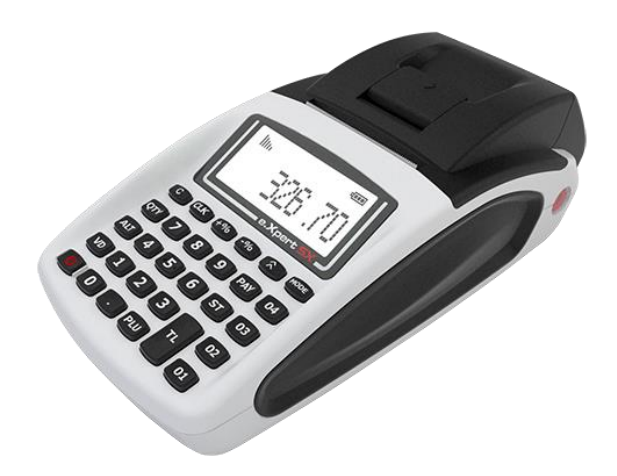

#### • **შეცდომით ამობეჭდილი, ან დაბრუნებული თანხის ქვითრის გაუქმება**

როდესაც სალარო აპარატზე ქვითარი არასწორად ამოიბეჭდა, ან მომხმარებელს თანხა დაუბრუნდა და ქვითრის გაუქმებაა საჭირო, rs.ge-ის პორტალზე ივსება სპეციალური განაცხადი, რომელსაც თან ერთვის გასაუქმებელი ქვითარი, ან ქვითრის ასლი. განაცხადზე ხელს აწერს მოლარე-ოპერატორი და მასზე პასუხისმგებელი პირი (მენეჯერი).

#### • **დროის და თარიღის გასწორება სალარო აპარატზე Daisy eXpert SX**

დროის ან/და თარიღის გასწორების ოპერაციამდე საჭიროა Z ანგარიშის ამოღება. ამისათვის რამდენჯერმე დააჭირეთ ღილაკს "MODE", სანამ ეკრანზე არ დაეწერება "PROGR/პროგრამირება……", შემდეგ აკრიფეთ პაროლი 9999 და დაადასტურეთ ღილაკით "CLK".

ეკრანზე გამოჩნდება წარწერა "PROGR/პროგრამირება...". დააჭირეთ ჯერ "ALT" და შემდეგ "QTY" ღილაკებს ერთდროულად, ეკრანზე დაეწერება თარიღი და დრო: (მაგ. 150322) შეიყვანეთ თარიღი (მსგავსი ფორმატით, წერტილების გარეშე) და დრო: (მაგ.0946)

შეიყვანეთ დრო (მსგავსი ფორმატით, წერტილების გარეშე) და დაადასტურეთ ღილაკით "ST". გამოსასვლელად დააჭირეთ ღილაკს "TL".

#### • **სალარო აპარატის ჩართვა**

სალარო აპარატის ჩასართავად კლავიატურის მარცხენა ქვედა კუთხეში რამდენიმე წამის განმავლობაში დააჭირეთ ჩართვის ღილაკს.

## • **სალარო აპარატის სამუშაო რეჟიმში შესვლა**

სამუშაო რეჟიმში შესასვლელად რამდენჯერმე დააჭირეთ ღილაკს "MODE" სანამ არ გამოჩნდება წარწერა [SALE/გაყიდვა....], შემდეგ აკრიფეთ მოლარის შესაბამისი პაროლი [1] და დააჭირეთ ღილაკს "CLK". ეკრანზე დაეწერება [0,00].

სალარო აპარატზე, Daisy eXpert SX ქვითრის ამოსაბეჭდად აკრიფეთ სასურველი თანხის ოდენობა და დააჭირეთ სექციის ღილაკს (მაგ. [01]). მომხმარებლის ქვითრის ბეჭდვის დასასრულებლად დამატებით დააჭირეთ ღილაკს "TL".

# მაგალითი:

7 ლარი და 25 თეთრის ქვითრის ამოსაბეჭდად აკრიფეთ:

**[7][,][2][5]** --------------- თანხა

**[D+]** --------------- სექციის ღილაკი

**[TL]** --------------- ამობეჭდვა

თუ ქვითარში რამდენიმე თანხის ჩაწერა გსურთ, შეიყვანეთ თანხა, მიუთითეთ შესაბამისი სექცია **[D+]**, შემდეგ აკრიფეთ სხვა პროდუქტის თანხა, კვლავ სექციის ღილაკი **[D+]** და ა.შ. საბოლოო ქვითრის ამოსაბეჭდად დააჭირეთ ღილაკს "TL"

# • **არასწორად შეყვანილი თანხის კორექტირება ან/და ქვითრის ანულირება**

არასწორად შეყვანილი თანხის წასაშლელად დააჭირეთ ღილაკს "C". თუ თანხა არასწორად შეიყვანეთ და სექციაც მიუთითეთ, მაგრამ ქვითარი ჯერ არ დაგიბეჭდავთ, დააჭირეთ ღილაკს "VD" და თანხა ანულირდება. გაუქმებულ თანხაზე ქვითრის ამოსაბეჭდად აკრიფეთ ღილაკი "TL".

• **დეტალური ამონაწერის ინსტრუქცია**

ოპერაციის განსახორციელებლად დააჭირეთ MODE ღილაკს იმდენჯერ, სანამ ეკრანზე არ დაიწერება [X REPORT ……..], აკრიფეთ პაროლი 9999 და დაადასტურეთ ღილაკით "CLK". ეკრანზე გამოჩნდება წარწერა [X REPORT] წერტილების გარეშე. დააჭირეთ ჯერ "ALT" და "TL"- ღილაკებს ერთდროულად, ეკრანზე გამოჩნდება წარწერა [ელ.ჟურნალისბეჭდვა.=].

აკრიფეთ ციფრი 3 და დაადასტურეთ ღილაკით "ST". ეკრანზე გამოჩნდება წარწერა **საწყისი**, ჩაწერეთ სასურველი თარიღი [მაგ: 150322] და დააჭირეთ ღილაკს "QTY", ეკრანზე გამოჩნდება წარწერა საბოლოო, ჩაწერეთ თქვენთვის სასურველი თარიღი [მაგ: 150322] და დააჭირეთ ღილაკს "VD".

## • **Z ანგარიშის ამობეჭდვა**

# \* ყოველი სამუშაო დღის ბოლოს სავალდებულოა ცვლის დახურვა (Z ანგარიშის ამოღება).

Z ანგარიშის ამოსაბეჭდად რამდენჯერმე დააჭირეთ ღილაკს "MODE", სანამ ეკრანზე არ დაეწერება [Z ანგარიში/Z REPORT…..], შემდეგ აკრიფეთ 9999, დააჭირეთ ღილაკს "CLK" და ბოლოს ღილაკს "TL".

#### • **გათიშული სალარო აპარატის გააქტიურება**

სალარო აპარატზე ეკრანის მარჯვენა მხარეს X-ის გამოჩენის შემდეგ რამდენჯერმე დააჭირეთ ღილაკს "MODE", სანამ არ გამოჩნდება წარწერა "PROGR....". შეიყვანეთ პაროლი "9999" და დაადასტურეთ "CLK" ღილაკით. აკრიფეთ 1853 და დააჭირეთ ღილაკს "VD". დაელოდეთ, თუ აქტივაცია წარმატებით დასრულდა, ეკრანზე დაეწერება "SUCCESSFUL". ამის შემდეგ შეგიძლიათ განაგრძოთ მუშაობა.

\* თუ დაწერა "COMMUN.ERR.GRA" ან/და "SEND.GRA.SERVER" დააჭირეთ "C" ღილაკს და განმეორებით სცადეთ გადატვირთვა.

#### • **შენიშვნა**

იმ შემთხვევაში თუ სალარო აპარატის ეკრანზე დაეწერა:

- − "ქაღალდი გათავდა" ნიშნავს, რომ სალარო აპარატში თერმული ქაღალდი დამთავრდა, ან ქაღალდის ხუფი აფარია არასწორად
- − "შესრულდა 24 საათი"- ამობეჭდეთ Z ანგარიში
- − "არასწორი ღილაკი" დააჭირეთ "C" და შემდეგ "TL" ღილაკს